# b.book

Manuel utilisateur

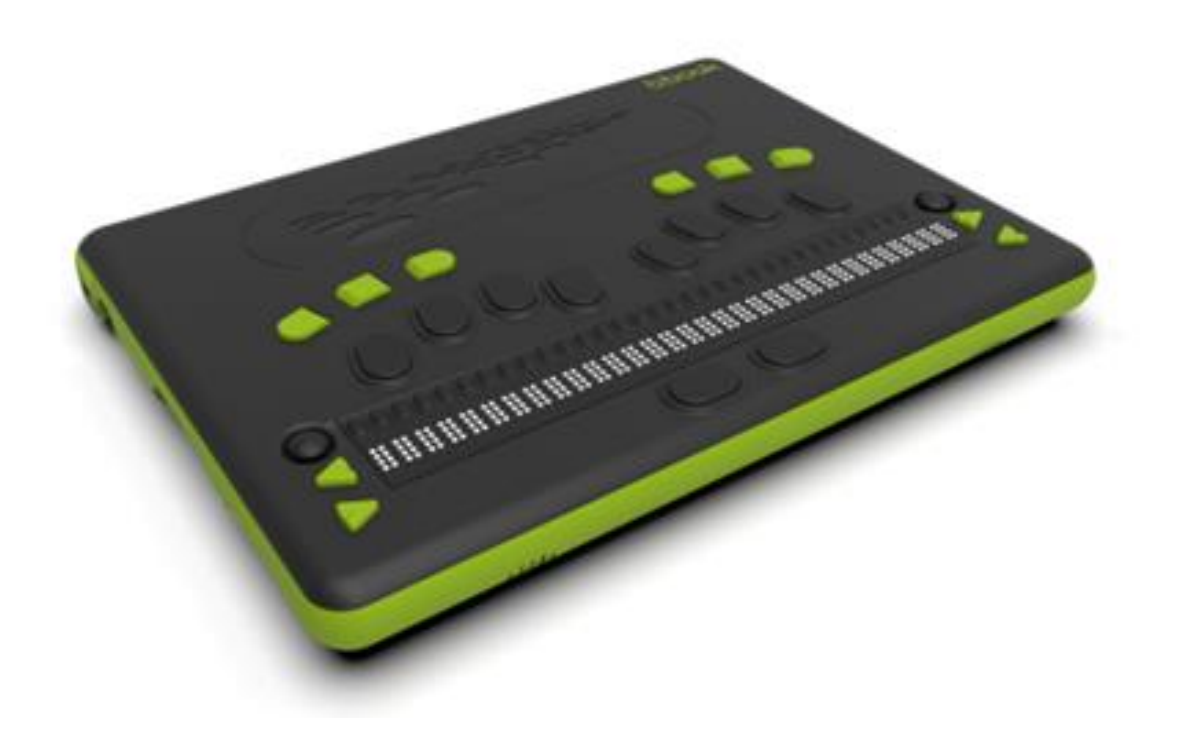

# Table des matières

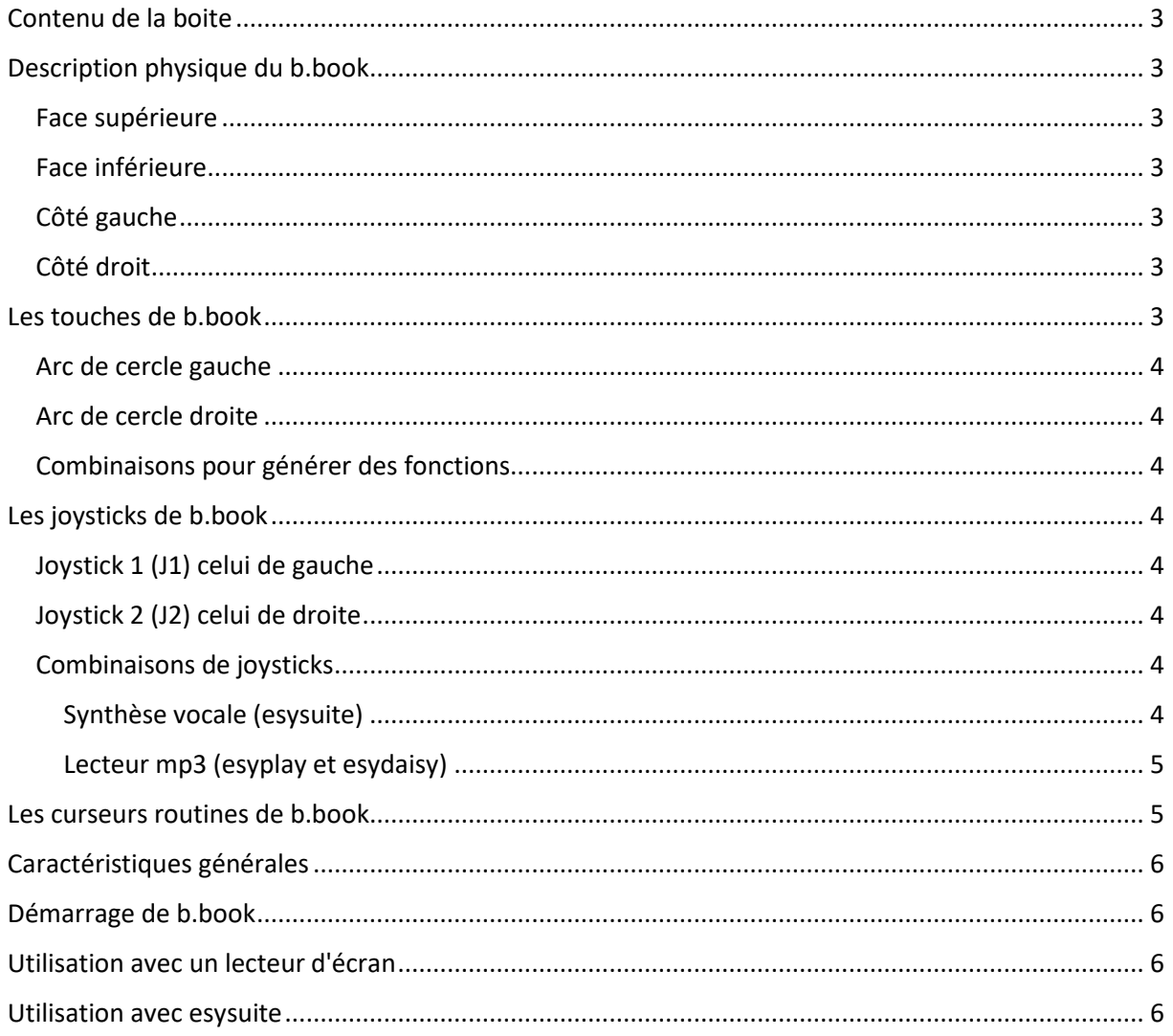

# <span id="page-2-0"></span>Contenu de la boite

b.book est livré avec :

- Un bloc alimentation USB C secteur Power Delivery 60W.

- une housse semi rigide de transport.

# <span id="page-2-1"></span>Description physique du b.book

### <span id="page-2-2"></span>**Face supérieure**

En partant du bas

- 2 touches correction et espace appelé 9 et A
- La plage braille 32 caractères
- A gauche de la plage braille 2 touches : avance de l'afficheur et recul de l'afficheur
- A droite de la plage braille 2 touches : recul de l'afficheur et avance de l'afficheur
- Au-dessus de la plage 32 curseurs routine à 2 positions (appui léger et appui lourd)
- Le clavier " Perkins " clavier braille à 8 touches
- 6 boutons de commandes disposés 3 à gauche et 3 à droite nommés de droite à gauche c1 c2 c3 c4 c5 c6

### <span id="page-2-3"></span>**Face inférieure**

Une trappe avec 6 vis pour la batterie

### <span id="page-2-4"></span>**Côté gauche**

En partant du bas

- 2 ports USB 3
- 1 port Ethernet
- 1 port micro HDMI
- 1 port USB C pour la charge
- 1 port pour antivol

### <span id="page-2-5"></span>**Côté droit**

En partant du bas

- 1 prise casque audio
- 1 port USB 2
- 1 prise mini USB pour la connexion en tant que plage braille
- 1 port USB 2
- 1 lecteur de carte SD
- 1 Bouton de mise en marche

### <span id="page-2-6"></span>Les touches de b.book

En partant du haut de l'appareil, il y a 2 séries de 3 touches en arc de cercle, une sur la partie gauche, une sur la partie droite. Ces touches sont nommées de C1 à C6.

Ces touches émulent l'appui des touches PC les plus souvent utilisées.

### <span id="page-3-0"></span>**Arc de cercle gauche**

- c1 = Echappement, que nous appellerons souvent Echap.
- c2 = Tabulation, que nous appellerons souvent tab.
- c3 = Majuscule, que nous appellerons souvent maj.

### <span id="page-3-1"></span>**Arc de cercle droite**

- c4 = Contrôle, que nous appellerons souvent Ctrl.
- $-c5 = Alt$
- c6 = Insertion, que nous appellerons souvent ins.

### <span id="page-3-2"></span>**Combinaisons pour générer des fonctions**

- $\text{-} \quad \text{c1} + \text{c3} = \text{lancer}$  esysuite
- $-c4 + c6$  = menu interne (configuration de la plage braille)
- $-c1 + c2 + c3 =$  début de document
- $-c4 + c5 + c6 =$  fin de document

A la différence d'un clavier PC, il ne faut pas maintenir les touches Ctrl, Alt ou Inser. Un premier appui permet d'enclencher la touche et un second appui permet de relâcher la touche. La relâche sera automatique dans le cas de la frappe d'un autre caractère.

Pour sélectionner l'ensemble d'un texte par exemple (Ctrl+a), il suffira d'appuyer sur la touche Ctrl, puis de la relâcher et de générer la combinaison braille du 'a'.

# <span id="page-3-3"></span>Les joysticks de b.book

### <span id="page-3-4"></span>**Joystick 1 (J1) celui de gauche**

- Bas = Entrée dans la barre de menu

### <span id="page-3-5"></span>**Joystick 2 (J2) celui de droite**

- Gauche = Flèche à gauche
- $\overline{\phantom{a}}$  Droite = Flèche à droite
- $-$  Haut  $=$  Flèche en haut
- Bas = Flèche en bas
- Centre = Entrée

### <span id="page-3-6"></span>**Combinaisons de joysticks**

- J1 en Bas + J2 à droite = fonctions braille 10 points (bramigraph) actives
- J1 en Bas + J2 à gauche = fonctions braille 10 points (Bramigraph) inactives
- J1 en Bas + recule afficheur = Lecture en coupant les mots en fin d'afficheur braille.
- $J1$  en Bas +  $C3$  = Volume (Esyplay)
- $J1$  en Bas + C4 = Volume + (Esyplay)
- J1 en Bas + C6 = affichage / masquage des balises de texte
- J1 en Bas + avance afficheur = Lecture sans couper les mots en fin d'afficheur braille.

### <span id="page-3-7"></span>Synthèse vocale (esysuite)

- J1 Gauche + J2 Haut = Lecture vocale du paragraphe courant.

- J1 Gauche + J2 Bas = Lecture vocale de l'ensemble du texte à partir de la position du curseur.
- J1 Gauche + J2 Gauche = Lecture vocale du paragraphe précédent.
- J1 Gauche + J2 Droite = Lecture vocale du paragraphe suivant.
- J1 Gauche + recule afficheur = Lecture vocale de la ligne précédente
- J1 Gauche + C1 = Lecture vocale du mot précédent
- J1 Gauche + C2 = Vitesse -
- $-$  J1 Gauche + C3 = Volume -
- $-$  J1 Gauche + C4 = Volume +
- $J1$  Gauche +  $C5$  = Vitesse +
- $J1$  Gauche + C6 = Lecture vocale du mot suivant
- J1 Gauche + avance afficheur = Lecture vocale de la ligne suivante

<span id="page-4-0"></span>Lecteur mp3 (esyplay et esydaisy)

- $-$  J1 Droite  $+$  J2 Haut = Pause
- $-$  J1 Droite  $+$  J2 Bas = Lecture
- J1 Droite + J2 Gauche = Fichier suivant
- J1 Droite + J2 Droite = Fichier précédant
- J1 Droite + recul afficheur = recul important sur le fichier en cours (pas de 10%)
- J1 Droite  $+ C1$  = Petite avance sur le fichier en cours (pas de  $3\%)$
- $J1$  Droite + C2 = Vitesse (Esydaisy)
- $J1$  Droite + C3 = Volume (Esydaisy)
- J1 Droite +  $C4$  = Volume + (Esydaisy)
- $J1$  Droite + C5 = Vitesse + (Esydaisy)
- $-$  J1 Droite  $+$  C6 = Petit recul sur le fichier en cours (pas de 3%)
- J1 Droite + avance afficheur = avance importante sur le fichier en cours (pas de 10%)

## <span id="page-4-1"></span>Les curseurs routines de b book

Les curseurs routines de b.book sont des contacteurs à 2 positions. Ils permettent donc d'avoir 2 "clic" sur le même curseur un appui doux permettra de sentir le premier contact et d'effectuer un "clic léger" un appui un peu plus fort permettra de sentir le deuxième contact et d'effectuer un "clic lourd"

Le "clic léger" permet de faire le déplacement de la plage braille. Sur le premier curseur routine, un "clic léger" recule l'afficheur braille. Sur n'importe quel autre curseur routine, un "clic léger" avance l'afficheur braille. Cette méthode de déplacement de l'afficheur braille permet de garder ses doigts sur l'afficheur et de ne pas avoir à chercher une touche.

Le "clic lourd" permet de positionner le curseur dans un texte ou de valider un objet présenté sur l'afficheur braille. C'est l'équivalent**s** d'un clic à la souris sur une interface graphique.

Le double clic est réalisé en faisant deux fois rapidement un "clic lourd" sur le curseur routine au-dessus de la cellule de l'afficheur braille sur laquelle on veut réaliser l'action.

# <span id="page-5-0"></span>Caractéristiques générales

b.book est l'intégration d'un ordinateur de type PC et d'une interface braille constituée d'un afficheur braille de 32 cellules et d'un ensemble de touches de commande.

Ces 2 ensembles sont raccordés par une liaison USB interne à l'appareil.

L'interface braille peut être utilisée appareil éteint lorsqu'elle est branchée à un PC. Elle est alors capable de s'alimenter à partir de sa prise mini USB externe.

# <span id="page-5-1"></span>Démarrage de b.book

Pour démarrer b.book tirer l'interrupteur sur le côté droit.

L'afficheur braille affiche des x pendant 1 seconde puis USB branché.

Après le démarrage du PC, l'applicatif dédié prend le contrôle de l'afficheur braille. Suivant la configuration de l'appareil, ce peut-être le lecteur d'écran (Jaws, NVDA ...) ou Esysuite.

# <span id="page-5-2"></span>Utilisation avec un lecteur d'écran

L'utilisation de b.book avec un lecteur d'écran n'est pas différente de l'utilisation d'une plage braille traditionnelle.

Pour plus d'information, reportez-vous à la documentation du lecteur d'écran et à celle de son pilote pour b.book.

## <span id="page-5-3"></span>Utilisation avec esysuite

Veuillez-vous reporter à la documentation pour esysuite.

# Fonctions Braille 10 points (Bramigraph)

Ces combinaisons servent à générer goutes les touches d'un clavier PC, autres que les caractères. Elles sont également parfois appelées bramigraphs. Graph fait penser au fait que les points braille utilisés pour générer une action, ont souvent une logique graphique qui permet de simplifier leur apprentissage.

Exemples :

- La fonction début qui a pour effet d'aller en début de ligne dans une zone d'édition, ou de se positionner en début de liste, se fait en utilisant la combinaison 123A, (points 1 2 3 en même temps que l'espace). Sa fonction symétrique, fin, qui a pour effet d'aller en fin de ligne dans une zone d'édition, ou de se positionner en fin de liste, se fera en utilisant les points braille symétriques, en conservant l'espace donc 456A (points 4 5 6 en même temps que l'espace).
- Les 4 flèches peuvent également se générer avec des fonctions braille 10 points, bien que l'on puisse les utiliser avec le joystick 2, il peut être plus commode de les générer ainsi lors d'une suite de raccourcis. On remarquera que les 4 flèches utilisent toujours la touche A (espace), combinée avec l'un

des 4 points de la lettre w en braille (2456), la flèche haut utilisera le point du haut du w on tapera donc 4A, la flèche bas utilisera le point du bas du w, on tapera donc 6A, la flèche gauche utilisera le point de gauche du w, on tapera donc 2A, enfin la flèche droite se tapera 5A.

• Les fonctions de F1 à F12, se génèreront en **utilisant** les 12 premières lettres de l'alphabet en combinaison avec l'espace de gauche, exemple 19 pour F1 jusque 1239 pour F12.

Liste détaillée :

### **Edition**

9 - Correction A - Espace 9A - Entrée 35A – Insertion (Utilisé comme commutateur => 2 appuis pour simuler un appuirelâche) 36A - Effacement

### **Navigation**

123A - Début 456A - Fin 2A - Gauche 5A - Droite 4A - Haut 6A - Bas 13A - Page précédente 46A - Page suivante

### **Pavé numérique**

169 - 1 1269 - 2 1469 - 3 14569 - 4 159 - 5 12469 - 6 124569 - 7 12569 - 8 2469 - 9 34569 - 0 29 - , 349 - / 359 - \* 369 - -  $2359 - +$ 3459 - Entrée

### **Autres**

1245A - Echappement 256A - Tabulation

235A - Maj+Tabulation 1346A - Impression écran 14A – Pause / Break 569 - Menu contextuel

### **Fonctions**

19 - F1 129 - F2 149 - F3 1459 - F4 159 - F5 1249 - F6 12459 - F7 1259 - F8 249 - F9 2459 - F10 139 - F11 1239 - F12

### **Commutateurs**

12349 - Menu démarrer Windows 79 - Majuscule verrouillée. 89 - Majuscule déverrouillée 39 - Verrouillage du pavé numérique 69 - Déverrouillage du pavé numérique 7A - Maj 78A - Ctrl 178A - Ctrl appuyé (en dehors d'Esysuite seulement) 478A - Ctrl relâché (en dehors d'Esysuite seulement) 8A - Alt 18A - Alt appuyé (en dehors d'Esysuite seulement) 48A - Alt relâché (en dehors d'Esysuite seulement)

## Le clavier braille uni-manuel

Le changement de mode de clavier se fait avec b.view

4 modes de fonctionnement du clavier braille permettent la frappe de caractères à l'aide d'une seule main, voire d'un seul doigt.

### **Mode unimanuel 1 :**

Cela consiste à taper les points braille en plusieurs appuis successifs ou combinés sur les touches, puis à valider la somme de ces appuis avec la touche braille A.

Si la touche A fait partie de la combinaison braille, il faudra la taper en combinaison avec un autre point, puis la ré-appuyer seule pour valider la combinaison.

### **Mode unimanuel 2 :**

C'est un mode de fonctionnement un peu plus rapide en ce sens que la validation du code se fait automatiquement.

Le clavier braille se trouve divisé en 2 parties, d'un côté les point 1,2,3,7,9 et de l'autre les points 4,5,6,8,A. Il suffit de taper la première partie de la combinaison braille en une ou plusieurs frappes, puis de taper en une seule frappe la seconde partie, la combinaison braille est alors générée.

Pour les combinaisons braille ne possédant des points que dans une seule partie, il suffit d'appuyer sur la touche braille A pour les valider.

### **Mode unimanuel 3 :**

Ce mode de fonctionnement permet la saisie de combinaison braille en utilisant que la moitié gauche du clavier (points 1,2,3,7). Après saisie de la première moitié de la combinaison braille, la seconde moitié est saisie selon la correspondance suivante : 1-4, 2-5, 3-6, 7-8, 9-A.

Les touches 9 et A tapées avec une des 2 moitiés, sont prises en compte comme telles.

La touche 9 ou A est utilisée pour générer Correction ou Espace mais aussi pour valider les combinaisons braille qui ne possèdent pas de seconde moitié.

La touche 4 frappée seule permet de saisir des combinaisons braille qui ne possèdent pas de première moitié.

### **Mode unimanuel 4 :**

Ce mode de fonctionnement est le même que le précédant mais en utilisant les points 4,5,6,8,A. Pour taper la première moitié de la combinaison, on utilisera lla correspondance suivante 4-1, 5-2, 6-3. C'est la touche braille 1 qui permettra de saisir des combinaisons braille sans première moitié.